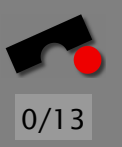

Research and Education with Eclipse · Poster Reception and BOF at ECOOP, Darmstadt, July 22, 2003

# *Automated Debugging in Eclipse*

#### *(at not even the touch of a button)*

#### Andreas Zeller

Lehrstuhl Softwaretechnik Universität des Saarlandes, Saarbrücken

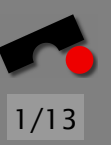

# *A True Story*

*Mozilla*: Netscape's open source web browser

Developed by zillions of volunteers

Mozilla bug #24735, reported by *anantk@yahoo.com*:

Ok the following operations cause mozilla to crash consistently on my machine

- -> Start mozilla
- -> Go to bugzilla.mozilla.org
- -> Select search for bug
- -> Print to file setting the bottom and right margins to .50 (I use the file /var/tmp/netscape.ps)
- -> Once it's done printing do the exact same thing again on the same file (/var/tmp/netscape.ps)
- -> This causes the browser to crash with a segfault

We want to determine the *cause* of the Mozilla crash:

*The cause of any event ("effect") is a preceding event without which the effect would not have occurred.* — Microsoft Encarta

To prove causality, we must show experimentally that

- 1. the effect occurs when the cause occurs
- 2. the effect does *not* occur when the cause does *not* occur

In our case, the *effect* is Mozilla crashing. The *cause* must be something *variable* – e.g. the HTML input. N

 $\blacktriangleleft$ 

-

И

 $\blacksquare$ 

Þ.

Π

A cause alone does not suffice – the cause must be *simple*, too:

- Simple test case ⇒ *simple program state*
- Simple test case ⇒ *general representative*

*Mozilla BugAThon* – Volunteers *simplify test cases*:

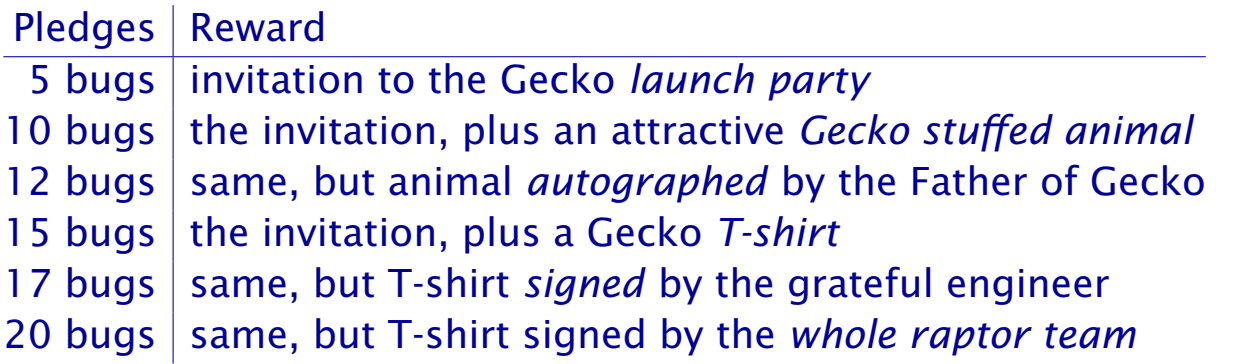

Can't we automate this?

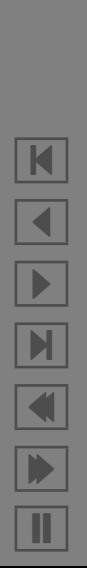

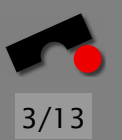

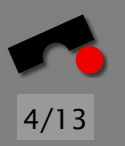

# *Simplifying Failure-Inducing Input*

*Delta Debugging* uses an *automated test* to simplify HTML pages—until each character is *relevant for the failure*:

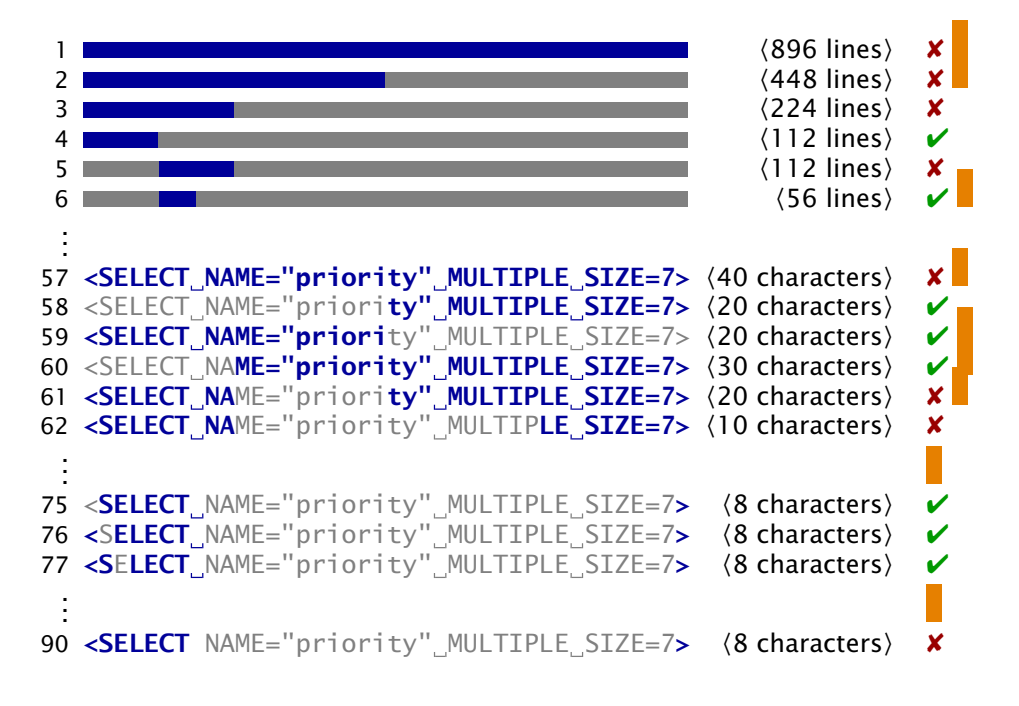

Simplified bug report: Printing <SELECT> crashes.

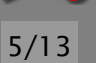

#### *Another True Story*

Upgrading GDB from 4.16 to 4.17 causes trouble:

**Date:** Fri, 31 Jul 1998 15:11:05 -0500 **From:** Brian Kahne <br/>bkahne@ibmoto.com> **To:** DDD Bug Report Address <bug-ddd@gnu.org> **Subject:** Problem with DDD and GDB 4.17

When using DDD with GDB 4.16, the run command correctly uses any prior command-line arguments, or the value of "set args". However, when I switched to GDB 4.17, this no longer worked: If I entered a run command in the console window, the prior command-line options would be lost. [...]

How can we automate this?

 $|\mathbf{K}|$  $\left| \right|$ -  $\blacktriangleright$  $\blacksquare$ Þ. Π

### *Focus on the Changes*

Changes between GDB 4.16 and GDB 4.17:

```
$ diff -r gdb-4.16 gdb-4.17
diff -r gdb-4.16/COPYING gdb-4.17/COPYING
5c5
< 675 Mass Ave, Cambridge, MA 02139, USA
---
> 59 Temple Place, Suite 330, Boston, MA 02111-1307 USA
282c282
< Appendix: How to Apply These Terms to Your New Programs
---
> How to Apply These Terms to Your New Programs
...
```
and so on for a total of *178.200 lines* at *8721 places*.

K

 $\blacktriangleleft$ 

-

 $\mathbb{H}$ 

 $\blacksquare$ 

Þ.

Π

# *Isolating Failure-Inducing Changes*

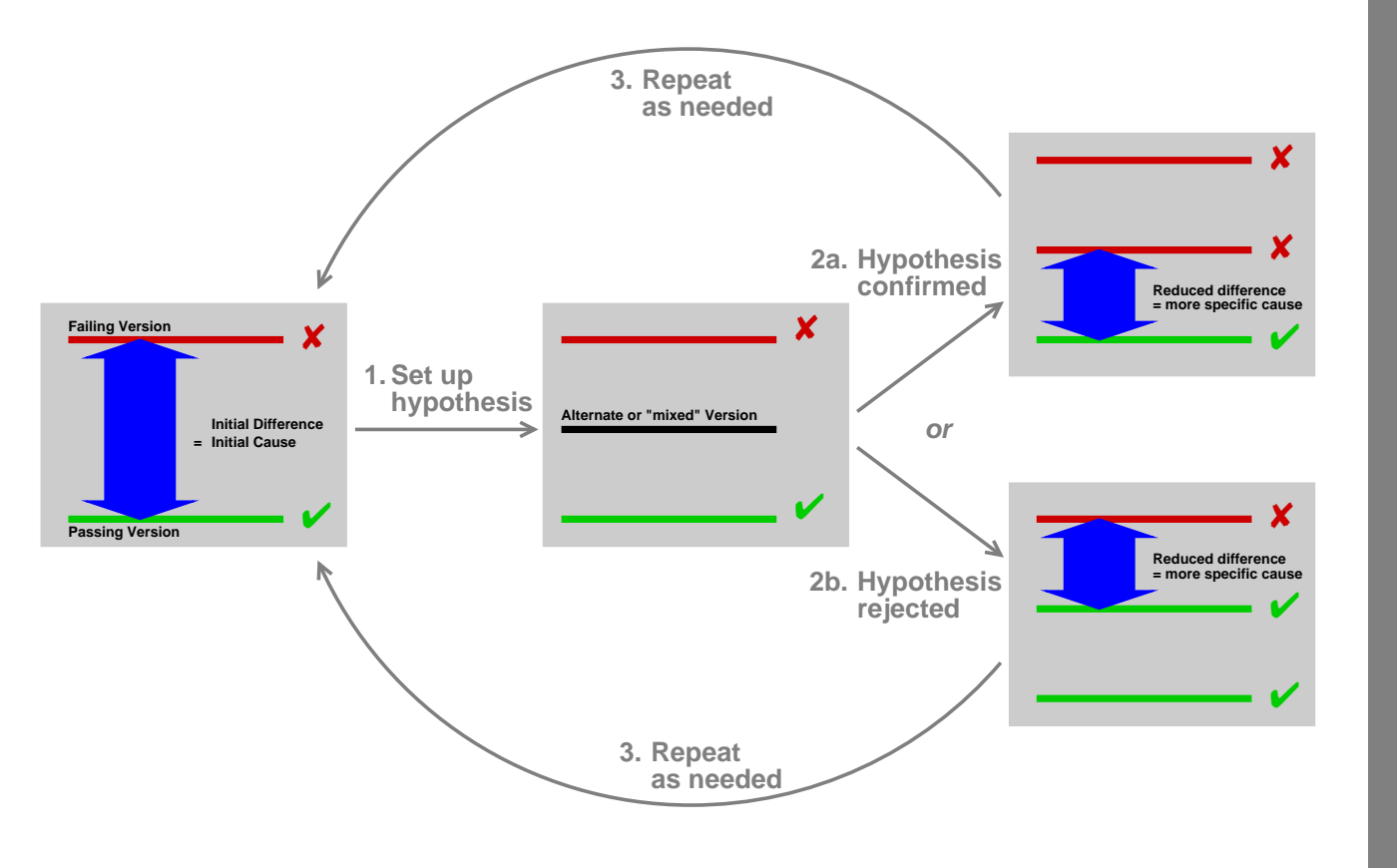

7/13

K  $\blacktriangleleft$ -И  $\blacksquare$ Þ. Π

# *The Failure-Inducing Change*

This is the failure-inducing change:

```
diff -r gdb-4.16/gdb/infcmd.c gdb-4.17/gdb/infcmd.c
1239c1278
\langle "Set arguments to give program being debugged when it is started.\n\
---
> "Set argument list to give program being debugged when it is started.\n\
```
What did go wrong?

- DDD issues "set args"
- Reply of GDB 4.17 starts with "Argument list"
- DDD expects reply starting with "Arguments"!

Requires 280 tests or ∼2 hours (but much faster with frequent tests and ordered changes)

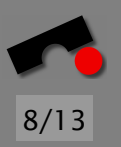

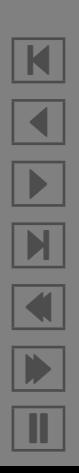

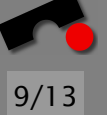

N

 $\blacktriangleleft$ 

-

И

 $\blacksquare$ 

Þ.

Π

# *State before Eclipse*

For our experiments, we had to specify

Versions. One entry for working and failing version.

**Tests.** Must distinguish  $\vee$  from **X**.

Construction. Must know how to reconstruct after changes.

**Execution.** Must know how to invoke program.

We used & maintained a single Makefile for this.

- $\vee$  okay for a prototype
- ✘ unbearable for end users—hence never released

No good alternative in sight—*until Eclipse.*

# *Why Eclipse?*

Eclipse provides *one common environment* for

Versions. Eclipse tracks all versions (CVS or local history).

Tests. Eclipse supports automated tests (aka JUnit).

Construction. Eclipse knows how to construct a program.

**Execution.** Eclipse knows how to invoke a program (via JUnit).

Plus more benefits:

- ✔ Students love it!
- $\vee$  Several plug-ins for analysis, testing,  $\dots$
- $\vee$  You don't have to edit Makefiles or likewise *you need not even click a button!*

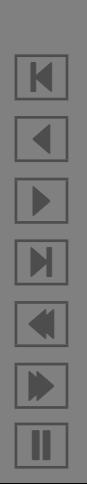

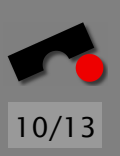

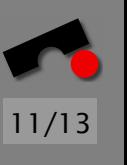

### *Failure-Inducing Input*

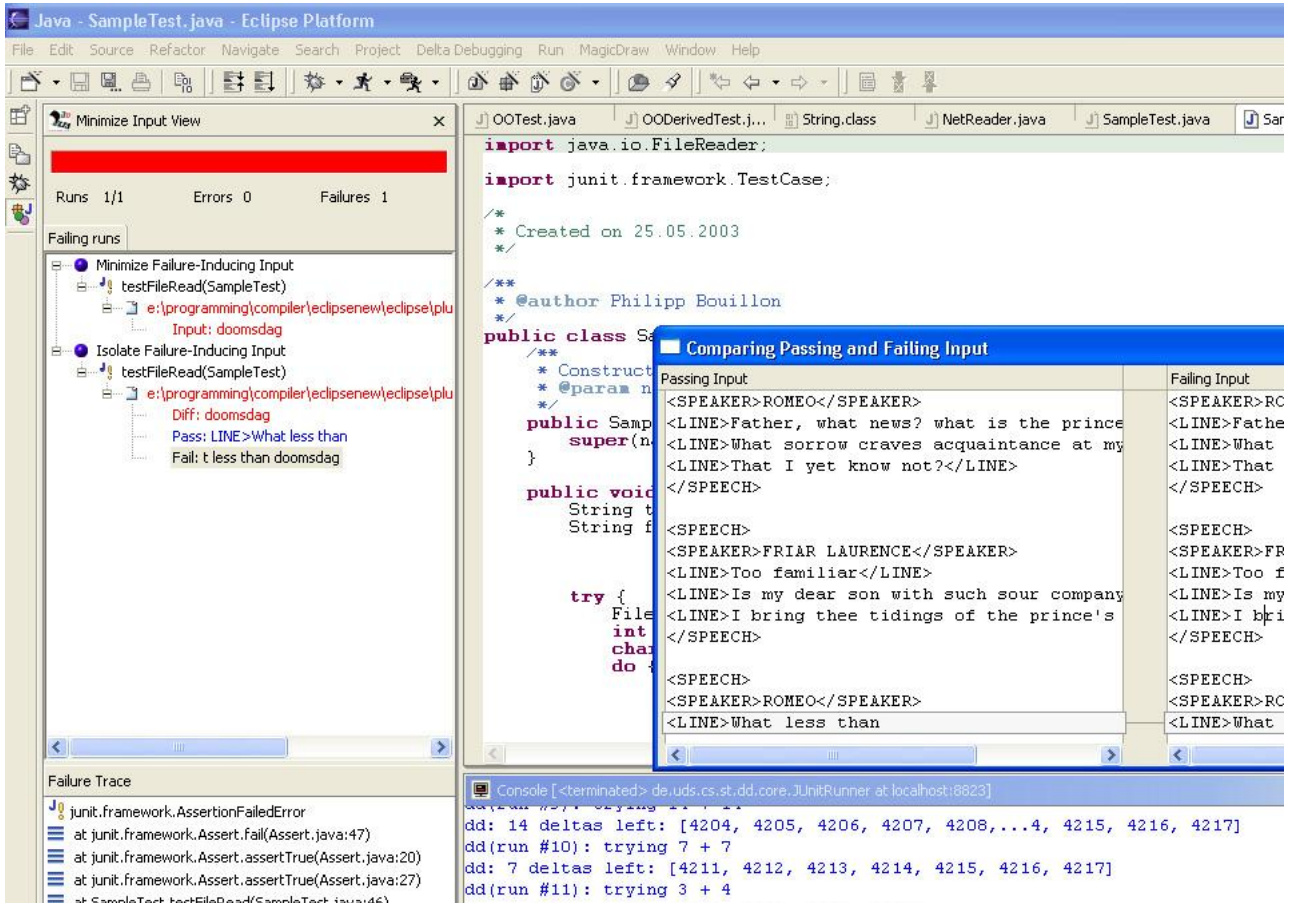

K  $\blacktriangleleft$ -И  $\blacksquare$ Þ. Π

### *Failure-Inducing Code Changes*

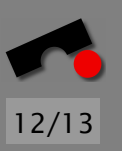

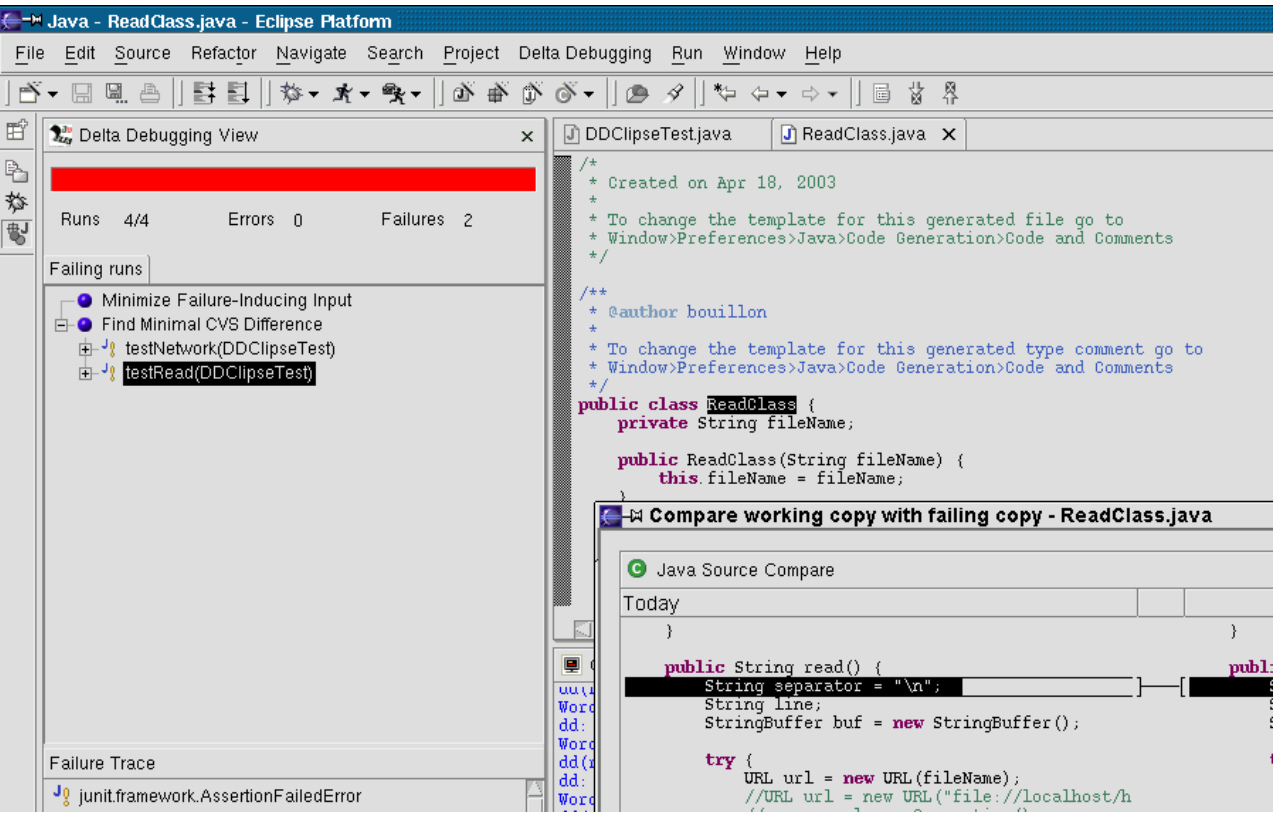

K  $\blacktriangleleft$ -И  $\blacksquare$ Þ. Π

K

 $\blacktriangleleft$ 

 $\blacksquare$ 

Þ.

Π

# *Conclusion and Future Work*

Finding failure causes automatically is feasible:

- Delta Debugging plugin for *failure-inducing input* available today
- Plugin for *failure-inducing changes* available by October
- Advanced diagnoses now conducted on Eclipse:
	- Failure-inducing *program states* and *cause-effect chains*
	- Failure-inducing and *self-rescuing program code*

Prototype *AskIgor* available as Web service

Integration of plugins underway:

- *Program Analysis* (Soot) to improve diagnosis quality
- *Continuous Testing* (MIT) to test even more frequently

<http://www.st.cs.uni-sb.de/dd/>

<http://www.st.cs.uni-sb.de/dd/>

### *Read More*

Automated Debugging. Morgan Kaufmann Publishers, Summer 2004.

- Isolating Cause-Effect Chains from Computer Programs. Proc. ACM SIGSOFT International Symposium on the Foundations of Software Engineering (FSE 2002), Charleston, Nov. 2002.
- Isolating Failure-Inducing Thread Schedules. (w/ J.-D. Choi) Proc. ACM SIGSOFT International Symposium on Software Testing and Analysis (ISSTA 2002), Rom, July 2002.
- Simplifying and Isolating Failure-Inducing Input. (w/ R. Hildebrandt) IEEE Transactions on Software Engineering 28(2), February 2002, pp. 183–200.

Automated Debugging: Are We Close? IEEE Computer, Nov. 2001, pp. 26–31.

- Visualizing Memory Graphs. (w/ T. Zimmermann) Proc. of the Dagstuhl Seminar 01211 "'Software Visualization"', May 2001. LNCS 2269, pp. 191–204.
- Simplifying Failure-Inducing Input. (w/ R. Hildebrandt) Proc. ACM SIGSOFT International Symposium on Software Testing and Analysis (ISSTA 2000), Portland, Oregon, August 2000, pp. 135-145.
- Yesterday, my program worked. Today, it does not. Why? Proc. ACM SIGSOFT Conference (ESEC/FSE 1999), Toulouse, Sep. 1999, LNCS 1687, pp. 253–267.

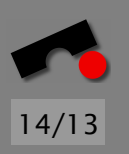